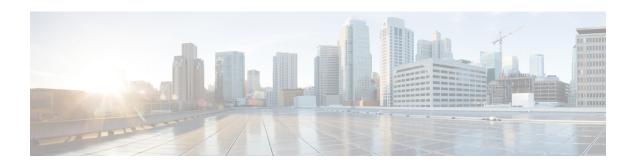

# Migrate Cisco Prime Infrastructure 3.8 data to Cisco DNA Center

- Migrating Data from Cisco Prime Infrastructure 3.8 to Cisco Digital Network Architecture Center, on page 1
- Important Notes, on page 4

# Migrating Data from Cisco Prime Infrastructure 3.8 to Cisco Digital Network Architecture Center

Follow this procedure to access the Cisco Prime Infrastructure to Cisco DNA Center migration by logging in to Cisco Prime Infrastructure:

#### Before you begin

Ensure that:

- You have Root or Super Users access privileges of Cisco Prime Infrastructure.
- You have access credentials of Cisco DNA Center.
- You use Cisco Prime Infrastructure version 3.5 and above which is compatible with Cisco DNA Center versions mentioned in the Compatibility Matrix table.
- Step 1 Choose Administration > Settings > System Settings > General > Cisco DNA Center coexistence, and then click Launch Cisco DNA Center coexistence to open Prime Infrastructure Cisco DNA Center Coexistence page.
- Step 2 Click Add Cisco DNA Center Server.
- **Step 3** Enter the following Cisco DNA Center server details:
  - a) Server IP Address or Hostname.
  - b) Username
  - c) Password
  - d) Confirm Password

**Note** You can integrate only one Cisco DNA Center server at a time.

- **Step 4** Click **Save**, to check server reachability.
- Step 5 Click Next to go to Sync Settings.
- **Step 6** In the **Sync Settings** window:
  - a) You can check for the Supported/Available Limits of the Cisco DNA Center server for the Site Groups/Site Maps and Devices. Supported/Available Limits of Cisco DNA Center will vary based on the Cisco DNA Center server core(s) count.

The Supported/Available limits are specified in the below table:

Table 1: Supported/Available Limits

| DNAC Core | Site Groups/Site Maps | Devices |
|-----------|-----------------------|---------|
| 44-Core   | 500                   | 1000    |
| 56-Core   | 1000                  | 4000    |
| 112-Core  | 2000                  | 5000    |

- b) Select the Enables automatic synchronization of data integrated with Cisco DNA Center checkbox to synchronize already migrated data set for the groups and devices from Prime Infrastructure to Cisco DNA Center automatically post modification.
- c) Select the Include newly added data during dynamic synchronization checkbox to move newly created groups and newly added devices during dynamic synchronization if any, from Prime Infrastructure to Cisco DNA Center automatically post addition.

Note

Dynamic Synchronization does not support add, update or delete operations for the already migrated data and will not synchronize the data automatically for the following components:

- Maps
- CLI Templates
- ISE Server

Maps, CLI templates, and ISE server migration is achieved only by Force Sync.

- This check box is enabled only if you select the Enables automatic synchronization of data integrated with Cisco DNA Center check box.
- During force synchronization, if the **Enables automatic synchronization of data integrated** with Cisco DNA Center check box is enabled, any modifications that are made through force synchronization to the Location Group and Devices entities are dynamically synced in Cisco DNA Center.
- If the Enables automatic synchronization of data integrated with Cisco DNA Center check box is selected, CMX is dynamically assigned to Cisco DNA Center floor groups, when Cisco Prime Infrastructure imports maps to CMX. (Pre Req.: CMX dynamic sync works only on already migrated floor groups and CMX should exist in Cisco DNA Center server for CMX dynamic sync.)
- d) If the **Enable CMX settings** checkbox is selected, CMX will be pushed with floor groups. If the **Enable CMX settings** check is not selected, CMX data will not be pushed to the Cisco DNA Center server.

#### **Step 7** Click **Next** to go to the Select Groups page.

#### **Step 8** In the Select Groups window:

a) Select the location groups from the Cisco Prime Infrastructure Location Groups Selector pane. Upon selecting Site Groups, by default the buildings, floors and associated maps also get selected.

Before adding Cisco Prime Infrastructure location groups to Cisco DNA Center, you can check the limitation status bar for the selected/maximum devices and site groups of Cisco DNA Center.

The Cisco Prime Infrastructure Location groups selector pane lists all the Prime Infrastructure groups irrespective of any virtual domain.

**Note** Cisco Prime Infrastructure does not migrate devices assigned in a "Campus" to the Cisco DNA Center, when the co-existence tool is used.

As a workaround, you can assign your devices to a "Building" or "Floor" type location group before using the co-existence tool.

**Note** Devices assigned in the Location groups with 'Default' Group type will not be migrated to Cisco DNA Center.

#### Step 9 Click Next.

#### **Step 10** In the CMX Credentials window:

- a) You can view the list of associated CMX for selected groups with the following details:
  - Credential Status
  - · Server IP address
  - Device Name
  - Username
  - Password
  - SSH Username
  - SSH Password
- b) You must update the **SSH Username** and **SSH Password**, if it is not available for the respective CMX.
- c) If the associated CMX is not found, then click **Next**.

When the Cisco Prime Infrastructure – Cisco DNA Center migration tool is active and auto sync is enabled, then CMX will be dynamically pushed to Cisco DNA Center floor groups. Cisco DNA Center will there by track the location data for assigned groups.

### **Step 11** In the Summary window:

- a) You can view the overall summary of selected location groups, devices, associated maps and CMX before migrating to the Cisco DNA Center.
- b) You can also view the groups, devices, maps and CMX which is added, updated and deleted under each respective tab.
- c) You can also view the status of last synced date and time.
- d) You can view the additional info tab created for Catalyst 9800 devices, under the devices tab.

- **Step 12** Click **Submit**, to migrate all the Location Groups, Devices, Maps and CMX from Prime Infrastructure to Cisco DNA Center.
- **Step 13** Click **Force Sync** to push data to the Cisco DNA Center server after the first migration.

### **Important Notes**

This section contains important notes about Cisco Prime Infrastructure - Cisco DNA Center migration:

- You can integrate only one Cisco DNA Center server at a time.
- Enabling the proxy setting is mandatory for migrating country code along with location groups from Cisco Prime Infrastructure 3.8.
- You use a single session of the migration at a time for the same Cisco Prime Infrastructure server and Cisco DNA Center server pair.
- Once the CMX is migrated to Cisco DNA Center, it will not be managed by Cisco Prime Infrastructure.
- · Cisco DNA Center will not migrate the location and civic data of any building which has no floor.
- Any legacy devices which are not supported by Cisco DNA Center chosen for migration will be added to Cisco DNA Center inventory under Device Type column -"Unsupported Cisco Device".
- Any device which falls under the "Default" group category cannot be migrated to Cisco DNA Center.
- Any devices managed only with SNMP V1 credentials in Cisco Prime Infrastructure cannot be migrated to Cisco DNA Center, whereas SNMP V2 and V3 can be migrated to Cisco DNA Center.
- Only the basic information of the groups will be migrated, but not the rules and profiles assigned to group.
- When you migrate Cisco Catalyst 9800 series wireless controller from Cisco Prime Infrastructure to Cisco DNA Center, it needs the Netconf Port field details in order to move the device to managed state.
- Once the migration is done, the user has to provide the Netconf credentials in the Cisco DNA Center server manually.
- After integration, while upgrading Cisco DNA Center to an unsupported version, error will be thrown as "Unsupported Version" and migration will stop.
- Access Points positioned in the maps in Cisco Prime Infrastructure will migrate to Cisco DNA Center, only if we manage its WLC devices with CLI Credentials.